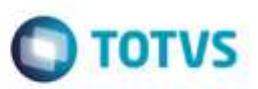

## **Evidência de Testes**

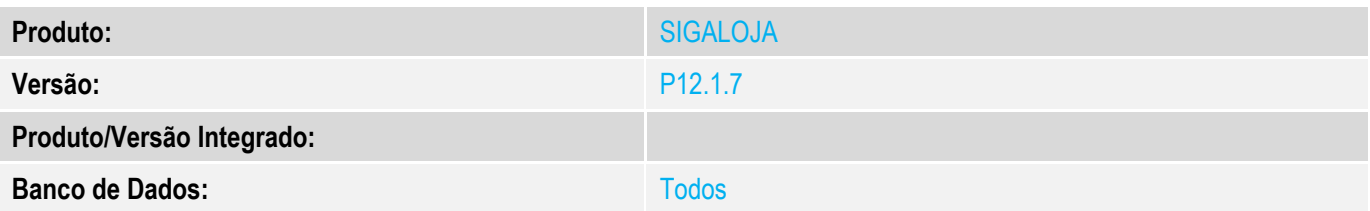

**1. Evidência e sequência do passo a passo** *[obrigatório]*

**Teste Unitário (Codificação)**

Pré\_Requisito:

 $MV$  LJVLCID = 10000

**OBS: Estas regras funcionam tanto no SIGALOJA (Venda Assistida) quanto no SIGAFRT (FrontLoja/TOTVS PDV)**

## **1.CFOP não encontrada no cadastro.**

## 1.1. No APSDU, alterei o F4\_CF de 5102 para 5333.

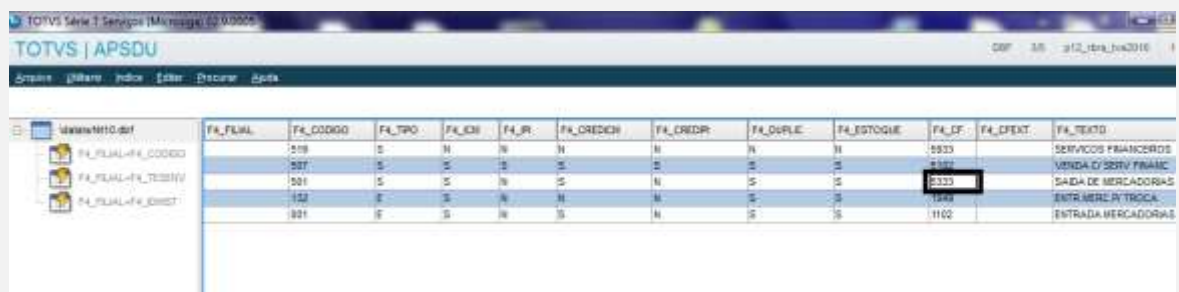

## 1.2. Na Venda, digite um produto.

ò

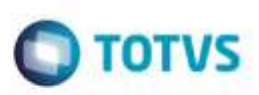

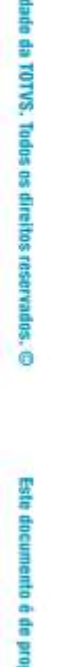

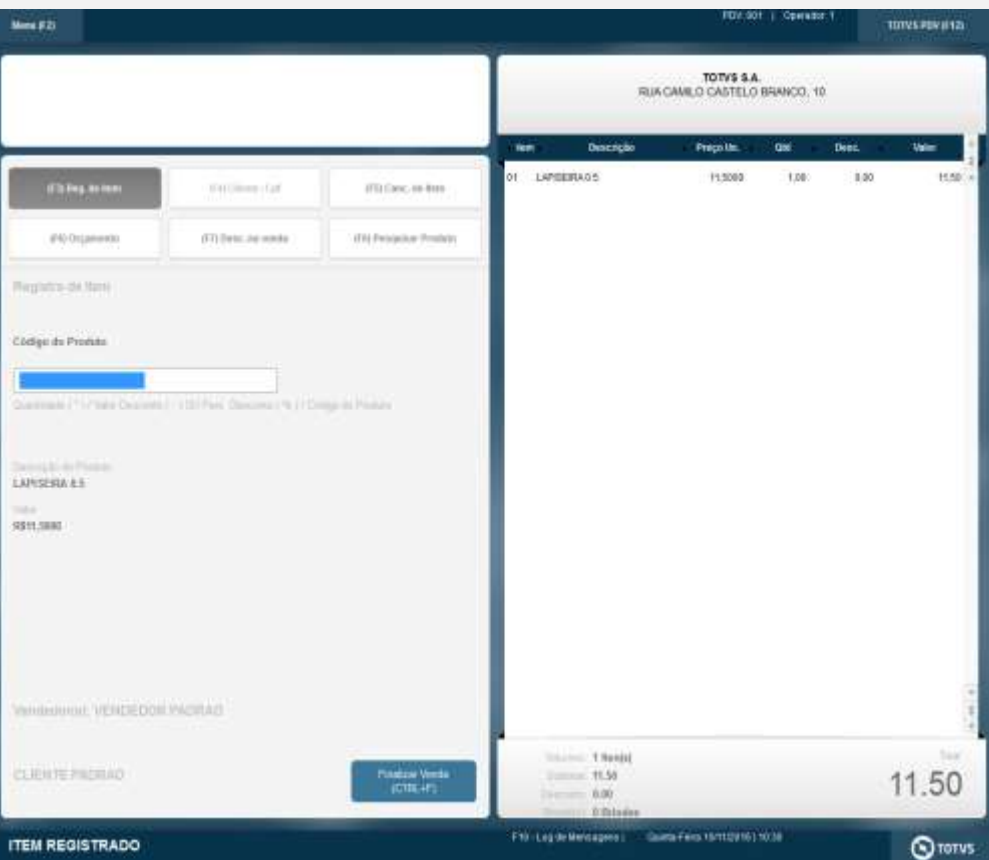

1.3. Ao finalizar a venda, aguarde até aparecer a ocorrência.

# Este documento è de propriedade da TOTVS. Todos os direitos reservados. ©

# Este documento é de propriedade da TOTVS. Todos os direitos reservados. ©

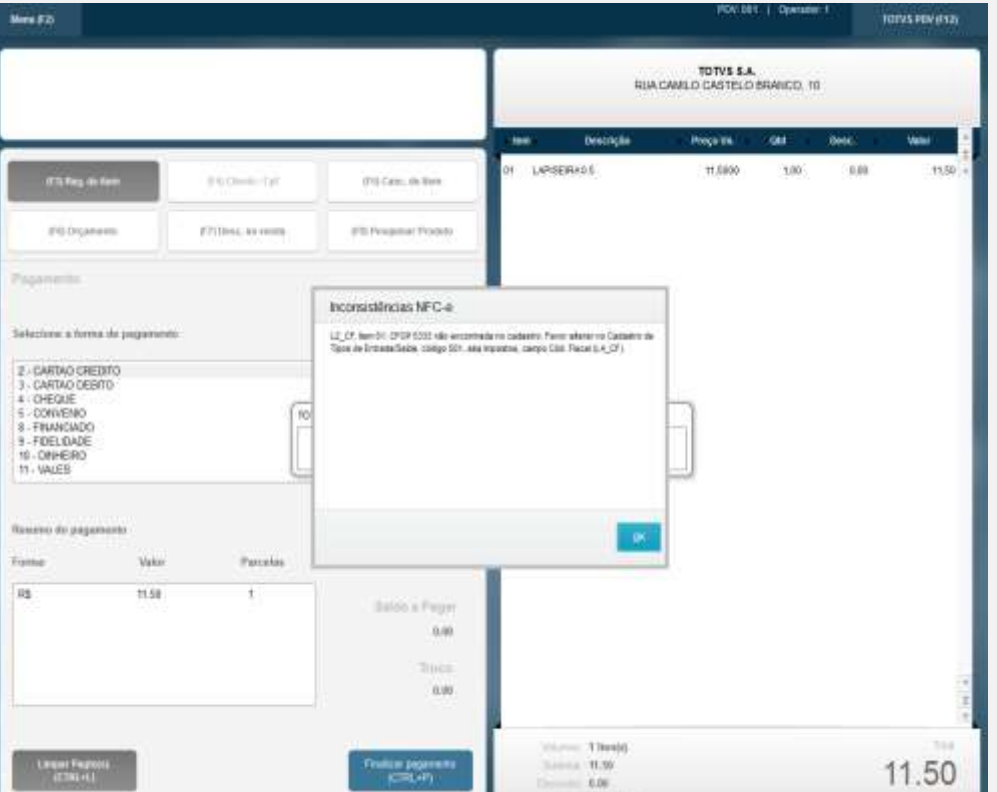

**O** TOTVS

## **2. CFOP precisa ter quatro dígitos. OK** 2.1. Na tabela SF4 ou no Cadastro de Tipos de Entrada/Saída, alterei o CFOP para 512.

Ffi-Lopara

Questi Ferantinto (1931-1931)

 $Q$  rorus

| TOTUS Sarie T Serviços (Microsiga) 02:9:0005 |         |          | <b>Service</b><br>Life Treasure |       |       |           |                                  | busines.<br><b>Call Store</b> |            |          |          |                            |
|----------------------------------------------|---------|----------|---------------------------------|-------|-------|-----------|----------------------------------|-------------------------------|------------|----------|----------|----------------------------|
| <b>TOTVS   APSDU</b>                         |         |          |                                 |       |       |           | articles peakers of<br>3E<br>DBF |                               |            |          |          |                            |
| Arnest UMark From SMM Browne Airfor          |         |          |                                 |       |       |           |                                  |                               |            |          |          |                            |
| Mateurarett der                              | FA FERL | F4 C0000 | <b>F4, TB10</b>                 | F4 EM | F4.91 | F4 CREDEN | F4_DEDR                          | FA DURUG                      | F4_ESTDQUE | TA DF    | IFA DEKT | F4 78070                   |
| F4, FEAG-H4, 000/00<br>-97                   |         | 5/8      |                                 |       |       |           |                                  |                               |            | 6813     |          | SERVIDOS FINANCEIROS       |
|                                              |         | 脚        |                                 |       |       |           |                                  |                               |            | 清江       |          | VENDA EI SERV FRANC        |
| - 7<br>FILTERH-FELTERING                     |         | 341      |                                 |       |       |           | м                                |                               |            | $-100 -$ |          | <b>EAEW DE HERCADORIAS</b> |
| <b>ST</b> FATERLIPE DIGT                     |         | 132      |                                 |       |       |           |                                  |                               |            | m        |          | <b>ENTRINGROR TROCA</b>    |
|                                              |         | 981      |                                 |       |       |           | м                                |                               |            | 1100     |          | ENTRADA MERCADORAS         |

<sup>2.2.</sup> Na Venda, digite um produto.

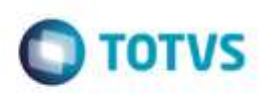

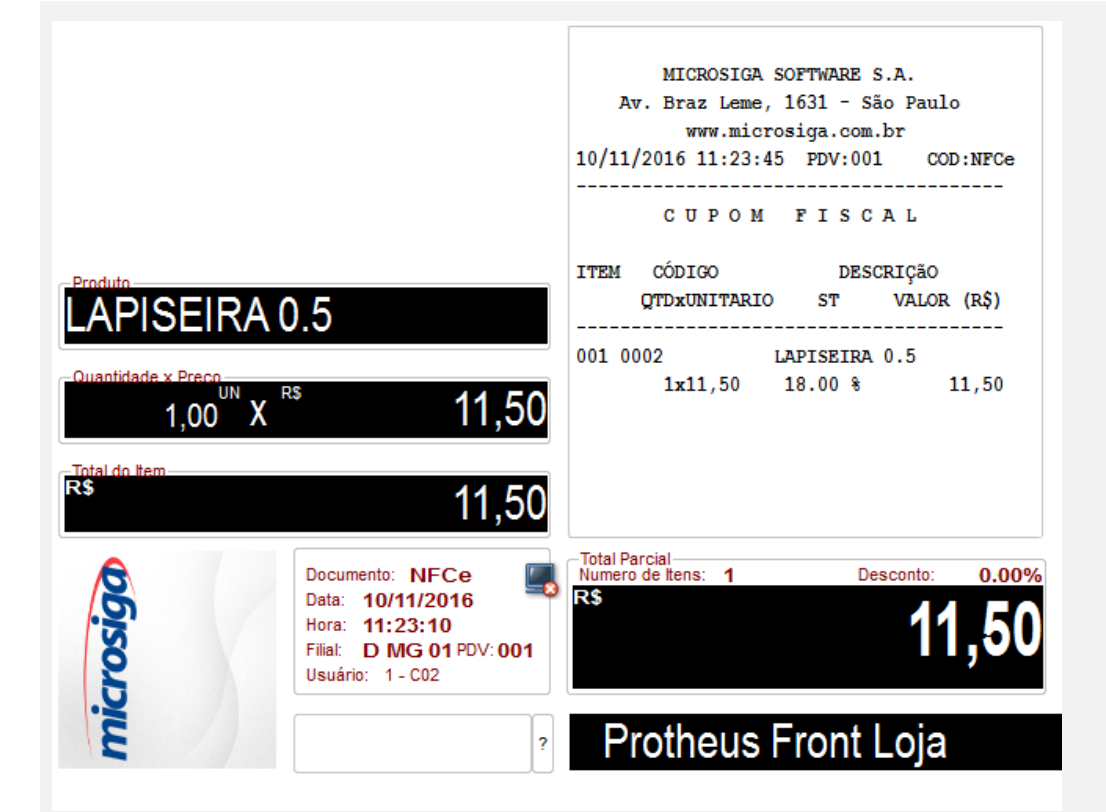

#### 2.3. Ao finalizar a venda, aguarde até aparecer a ocorrência.

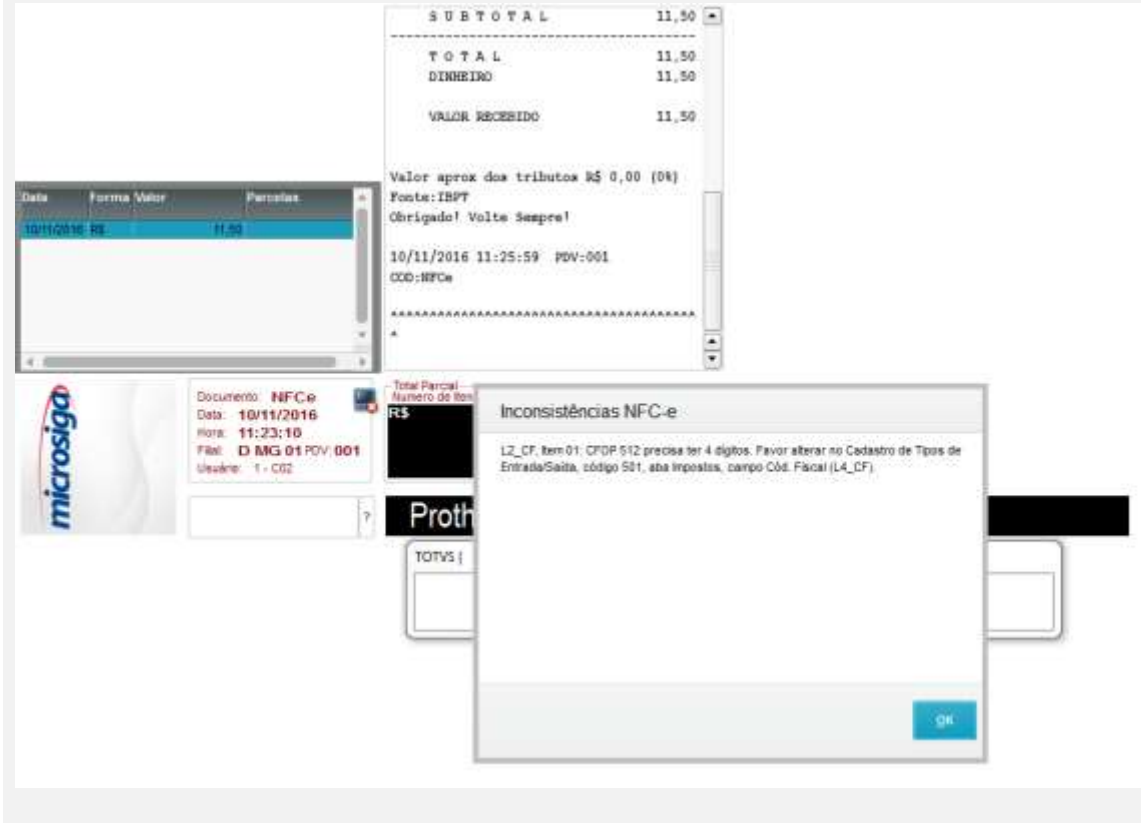

ä

ö

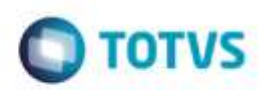

## **3. Origem não encontrada no cadastro. OK**

3.1. No Cadastro de Produtos, aba Impostos, altere o campo Origem e deixe-o em branco.

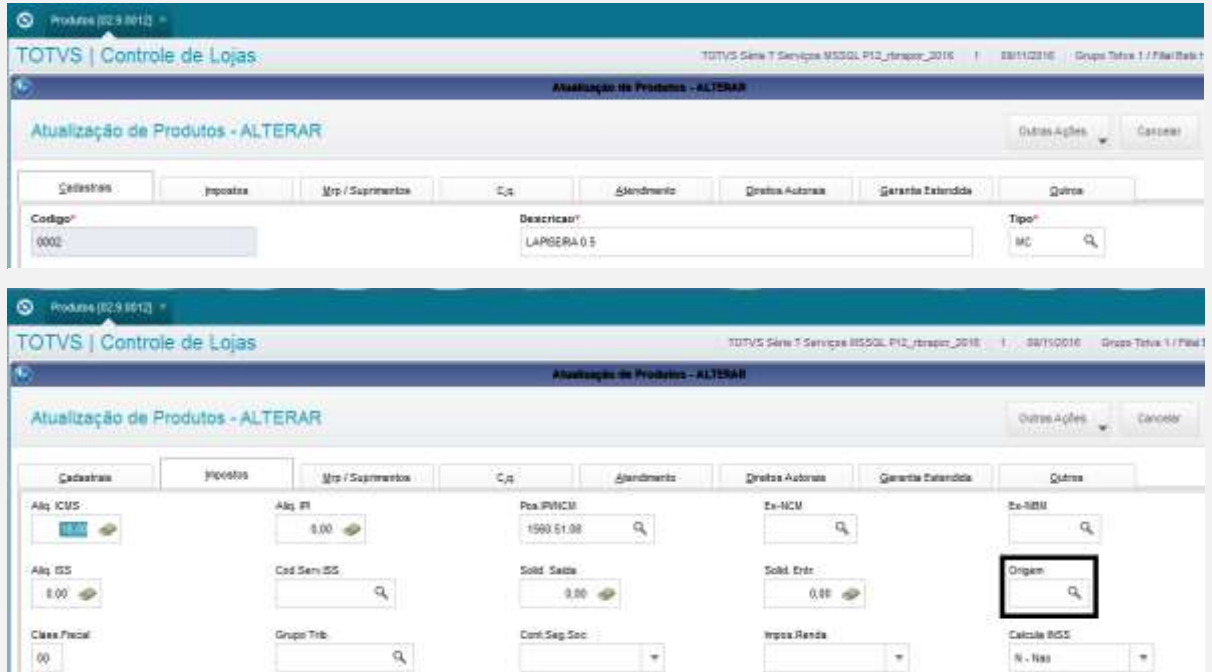

## 3.2. Na Venda, digite um produto.

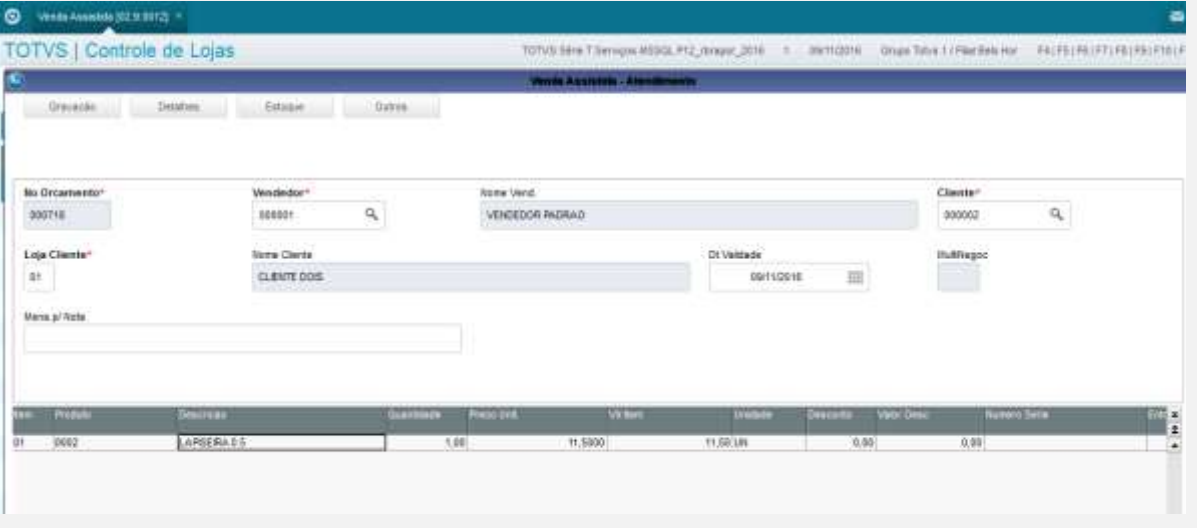

3.3. Ao finalizar a venda, aguarde até aparecer a ocorrência.

à

ö

ä

u trimilen for ... Petri Militri (militaj raj f

 $\mathbf{q}_i$ 

Cliente!

 $000002$ 

 $0,00$ 

11,50

Total da Venda

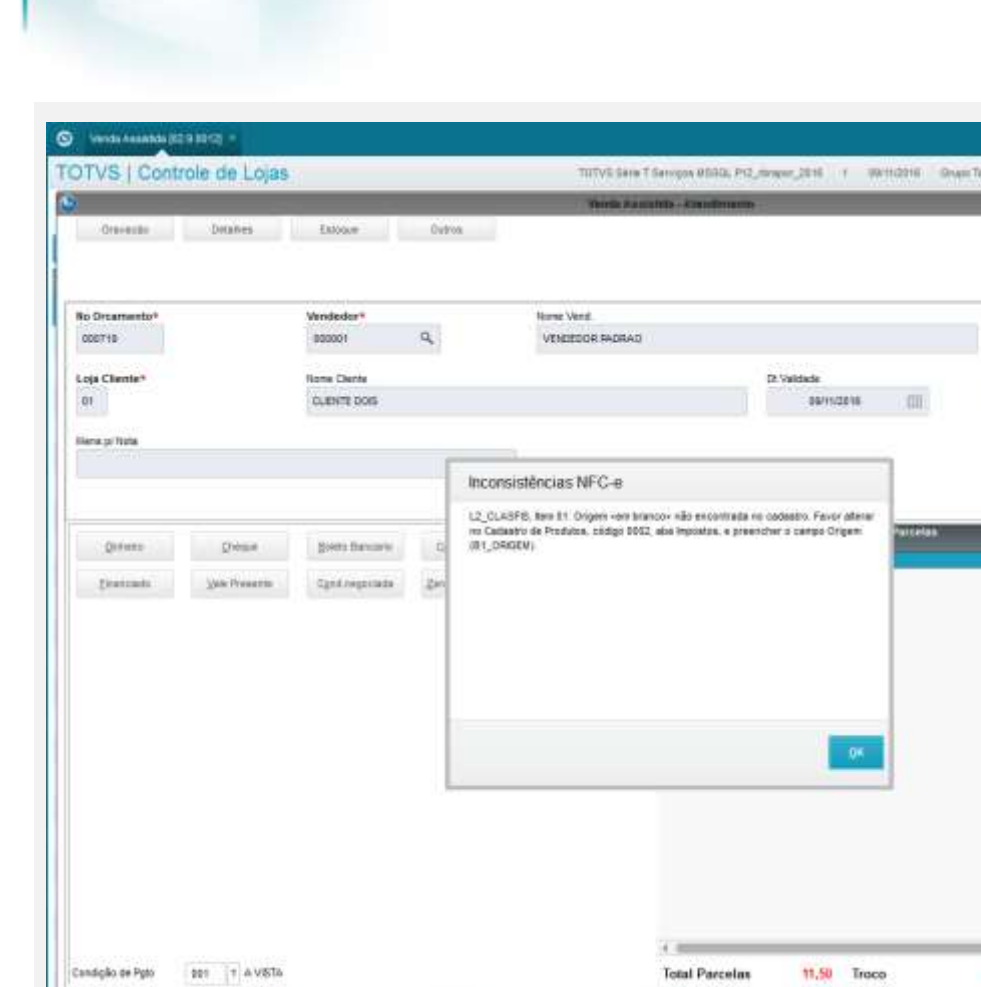

## **4. Situação Tributária não encontrada no cadastro. OK**

 $\mathbf{u}$ 

Desconto \$

#### 4.1. No cadastro de Tipos de Entrada/Saída, aba Impostos, altere o campo Sit. Trib. ICM e deixe-o em branco.

Olde Volume

1,00

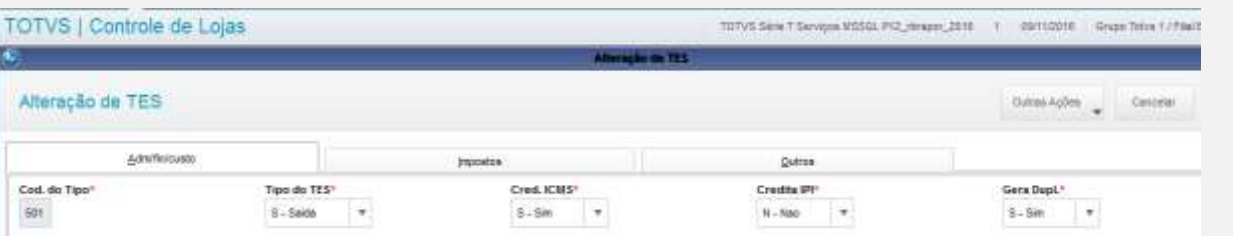

 $6,00$ 

Ish-total + impostos

11,80

Descoots %

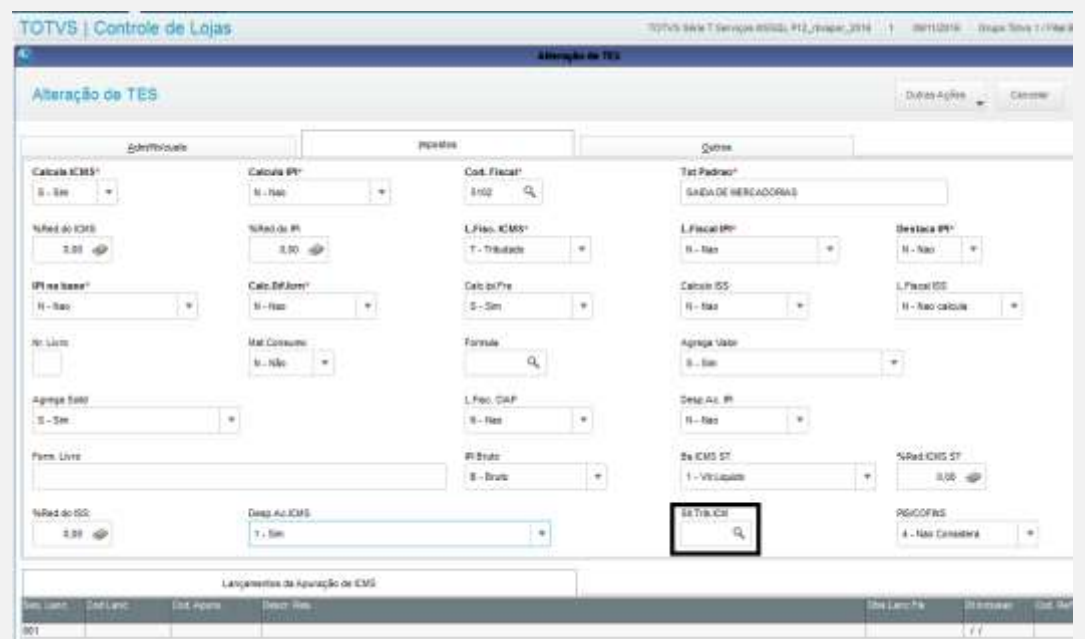

## 4.2. Na Venda, digite um produto.

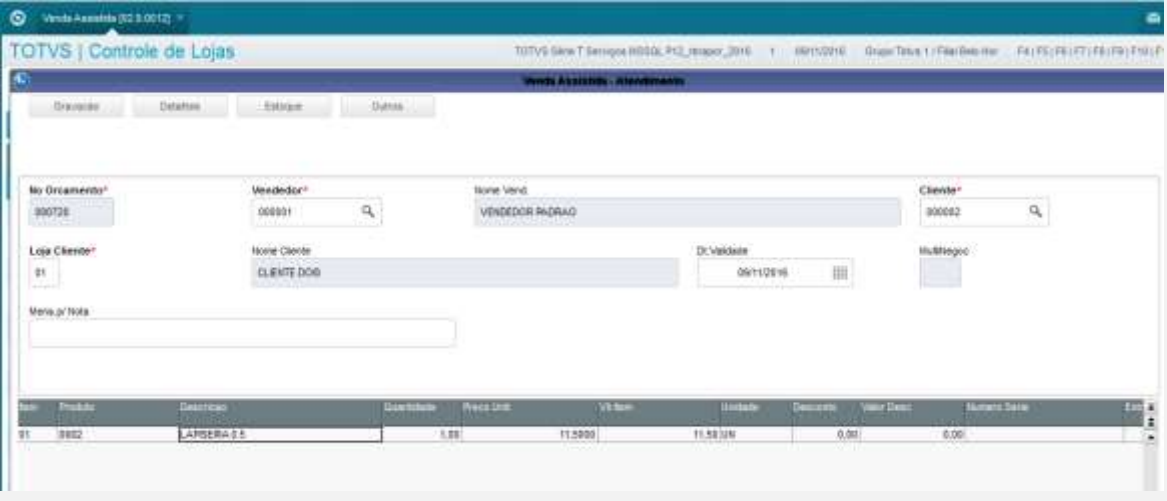

4.3. Ao finalizar a venda, aguarde até aparecer a ocorrência.

pass pass pattern i Daniel (Wilmers Spinsons) p

state:

currence

 $\bullet$  was compared in TOTVS | Controle de Lojas

(C) and the control of

No Druamente\*

Lea Chemri<br>| M

lie's p<sup>r</sup>itris

000726

# **O** TOTVS

Diese Tena Lithurbio ha - Au Humphrydd Horrichte

 $\alpha$ 

Crever\*<br>popular

6.40

11.58

Total da Venda

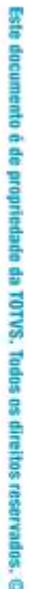

**BSD** ş

é de propriedade da TOTVS. Todos os direitos reservados. ©

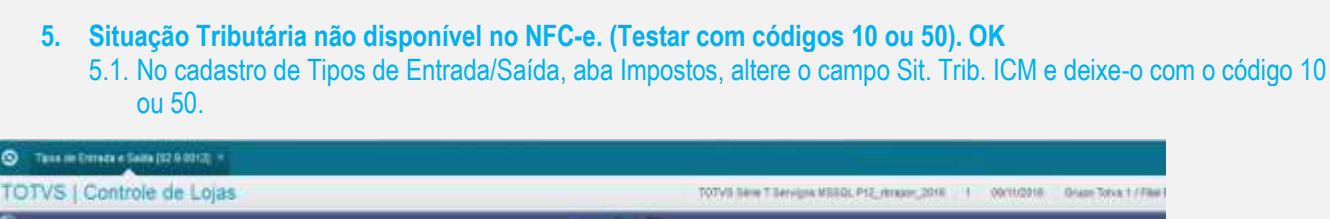

Emdção de Pate de Milleto de A VISTA

11.88

Descorés %

3.30

Descowie &

Sub-lotal + proposites

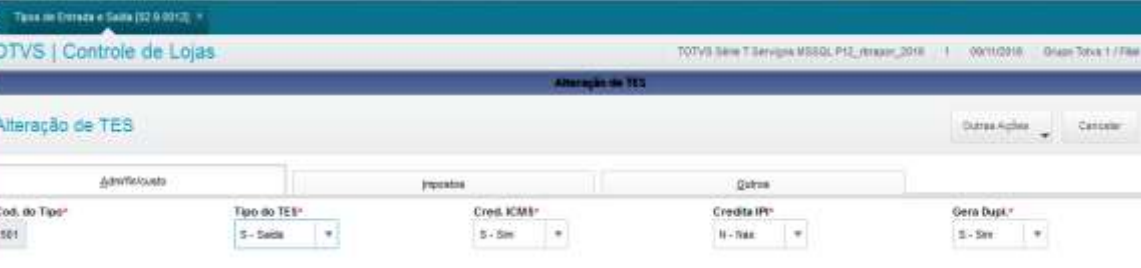

T07VS Sink 1 Services MSSQL P12 Header 2010

Fa\_STTRE, have Ct. Shought Trinsdate vari lossoon- vile secondrada oo cadaabu Faco: almus va Cadaabu de Taca de Edwardstiada, cócgo 50 ; alm impostos, a presenter o caraer 10. Trin. Kin (Fa\_ShTring),

 $+1$ 

600

**Total Parcelas** 

**Citrà** Volume

providely<br>portable

11.50 Troco

6,00

 $\mathbb{H}$ 

Items Veral<br>Vészezőrk Műkköz

Inconsistências NFC-e

 $\alpha$ 

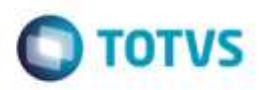

## $\bigcirc$  Toos de Entrade e Seios (12.9.0117)

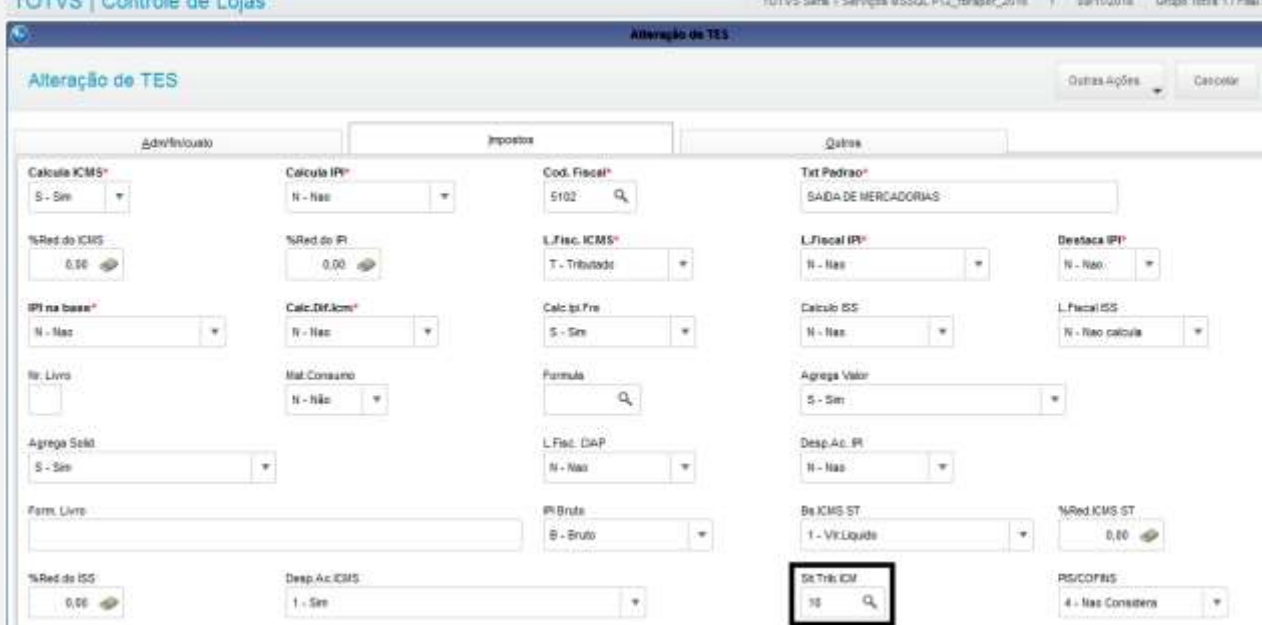

## 5.2. Na Venda, digite um produto.

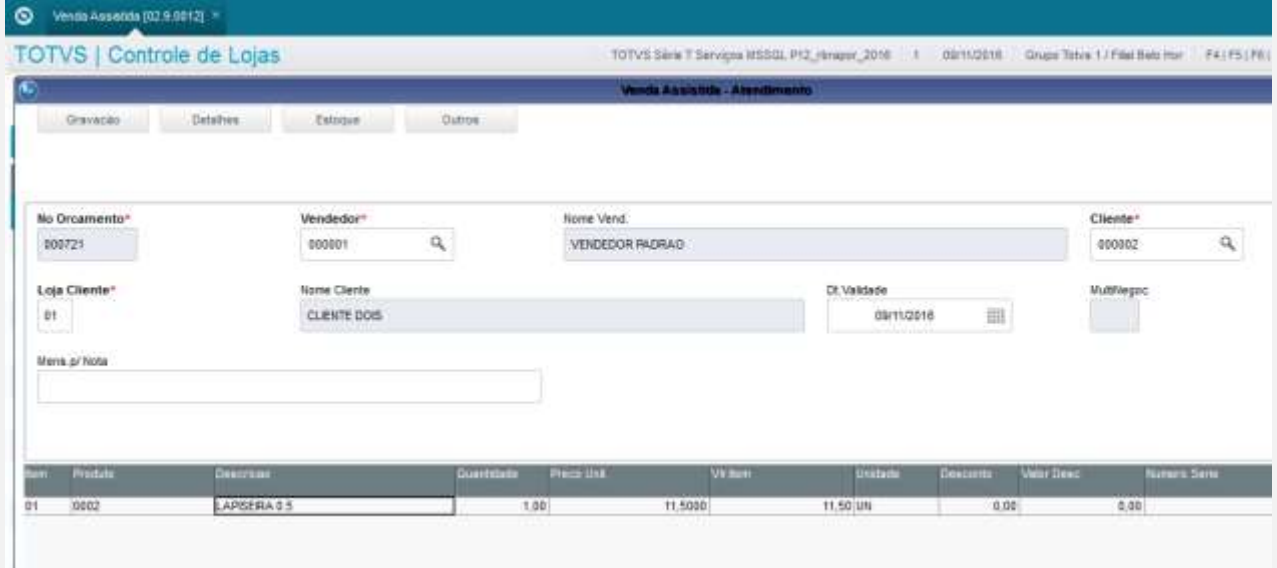

5.3. Ao finalizar a venda, aguarde até aparecer a ocorrência.

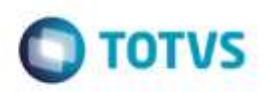

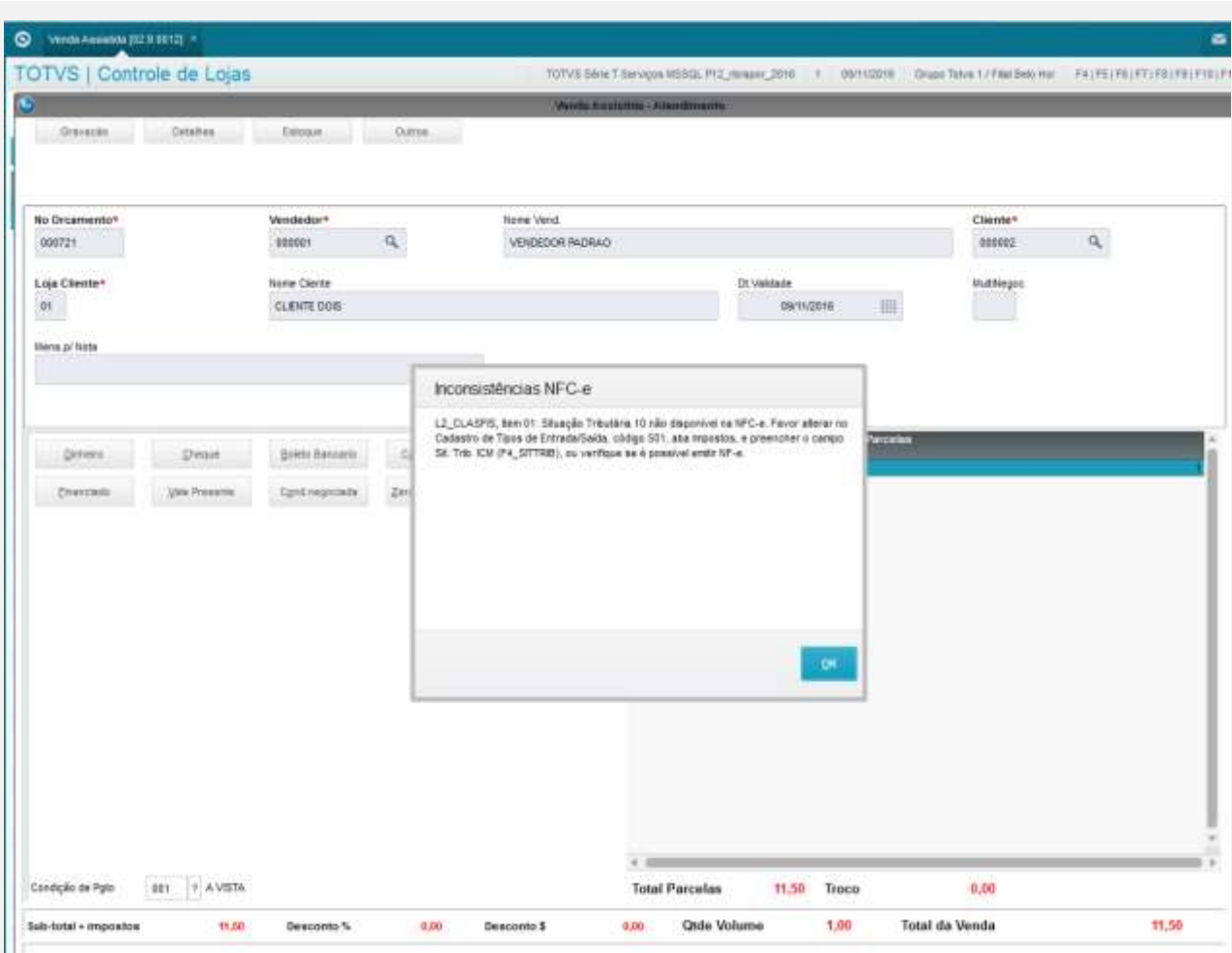

## **6. NCM não cadastrado. OK**

6.1. No Cadastro de Produtos, aba Impostos, altere o campo POS IPI/NCM e deixe-o em branco.

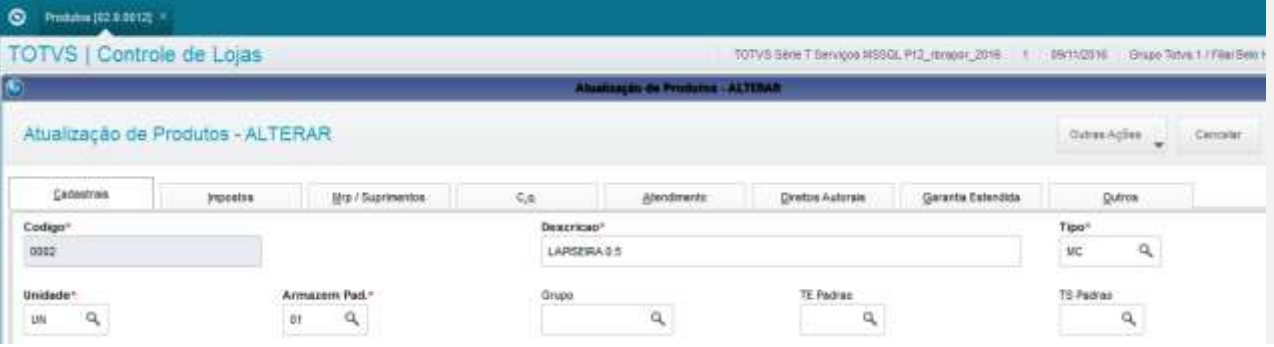

# $\begin{tabular}{|c|c|} \hline \textbf{Q} & \text{Pinders B2 B D132]} \\\hline \end{tabular}$

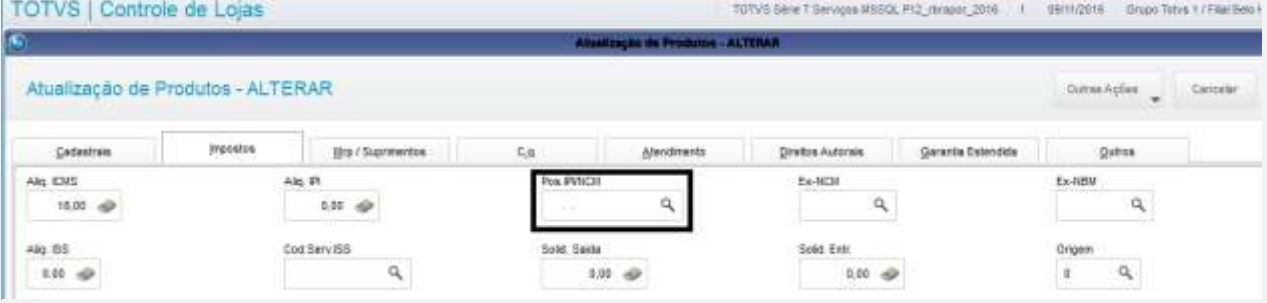

# 6.2. Na Venda, Digite um produto.

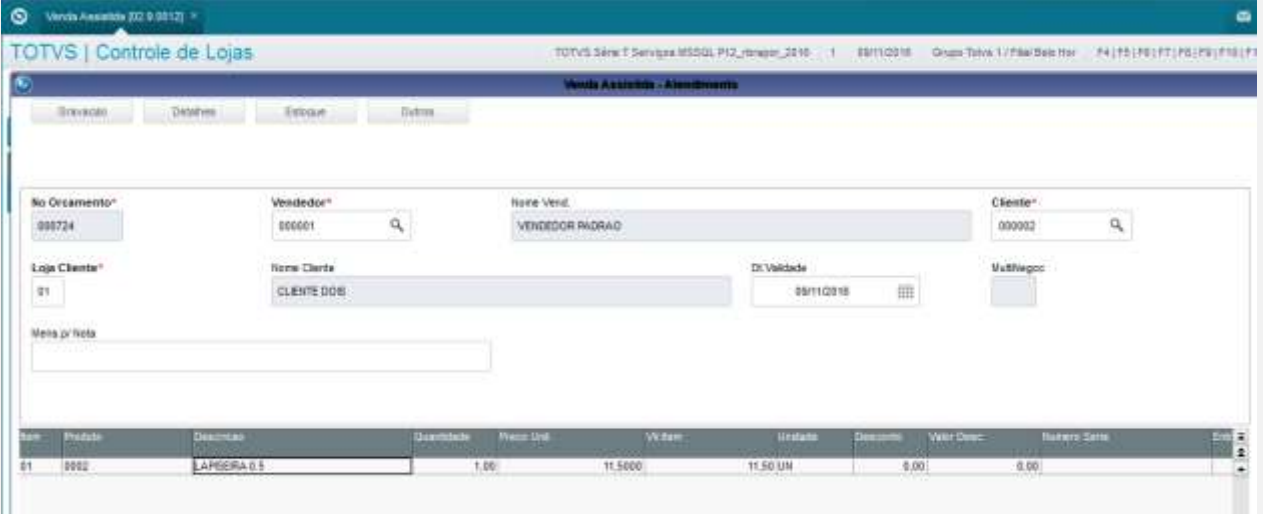

6.3. Ao finalizar a venda, aguarde até aparecer a ocorrência.

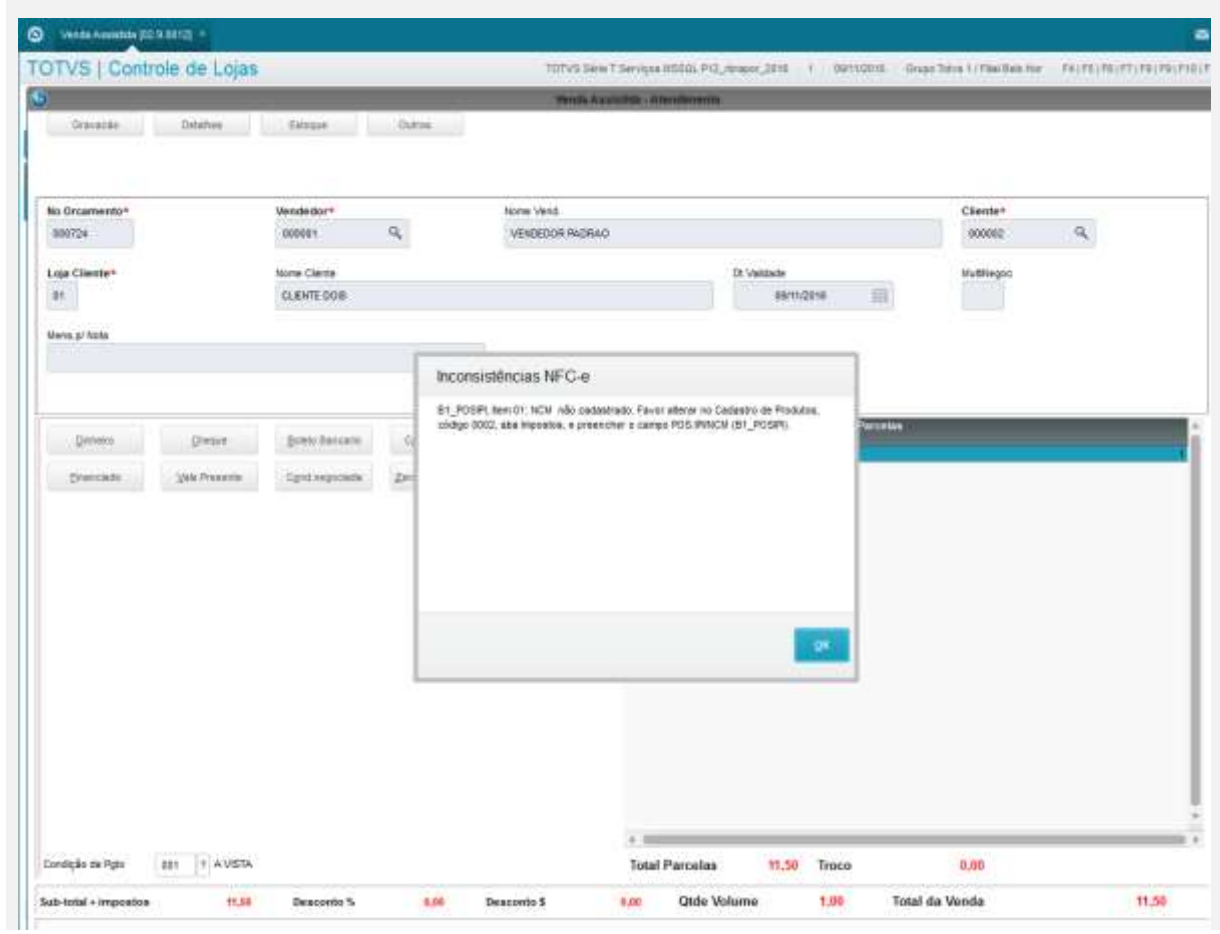

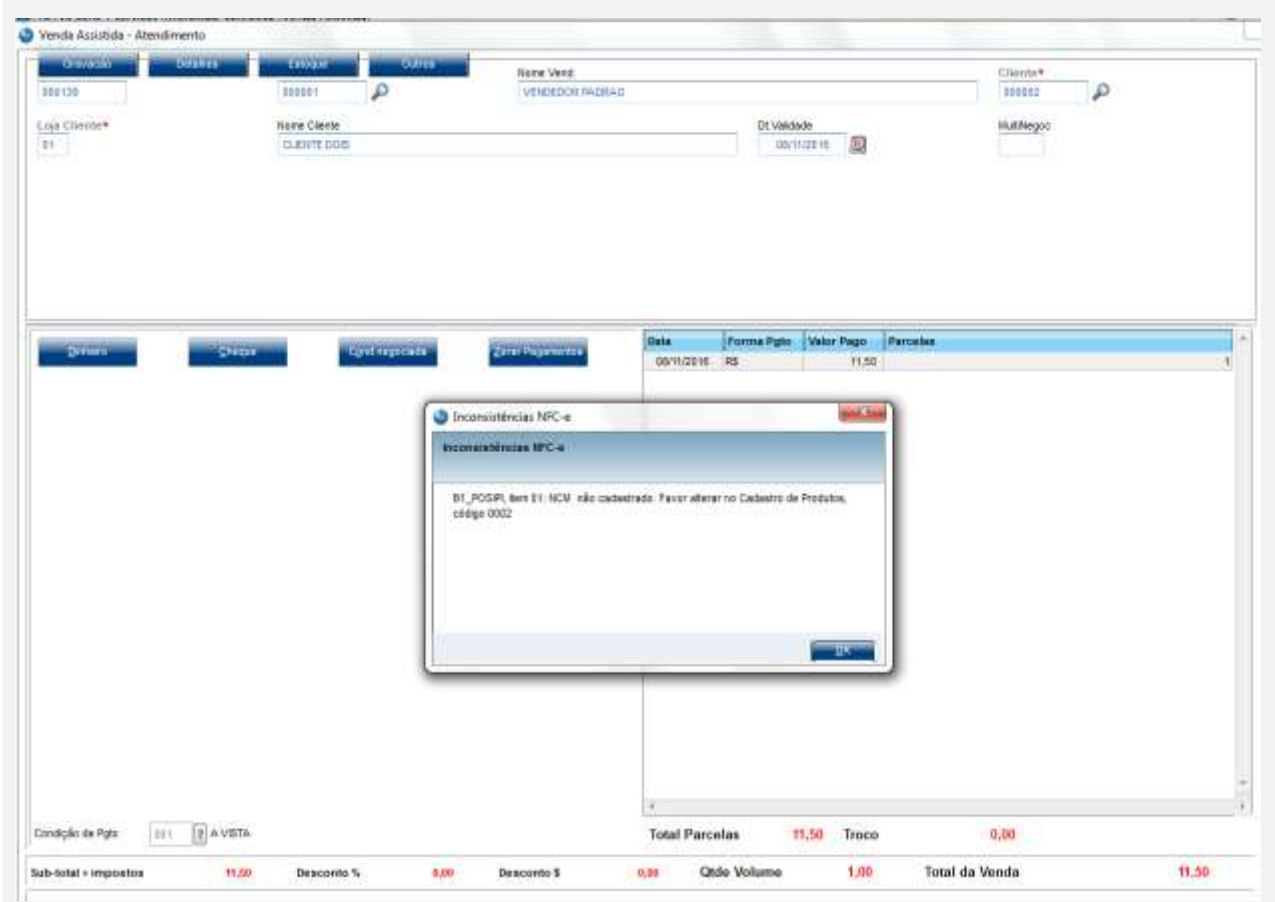

**7. NCM inválido (digite um NCM maior que 2 caracteres e menor que 8 caracteres) OK** 7.1. No Cadastro de Produtos, aba Impostos, altere o campo POS IPI/NCM e deixe o campo parcialmente

preenchido, maior que 2 e menor que 8 caracteres.

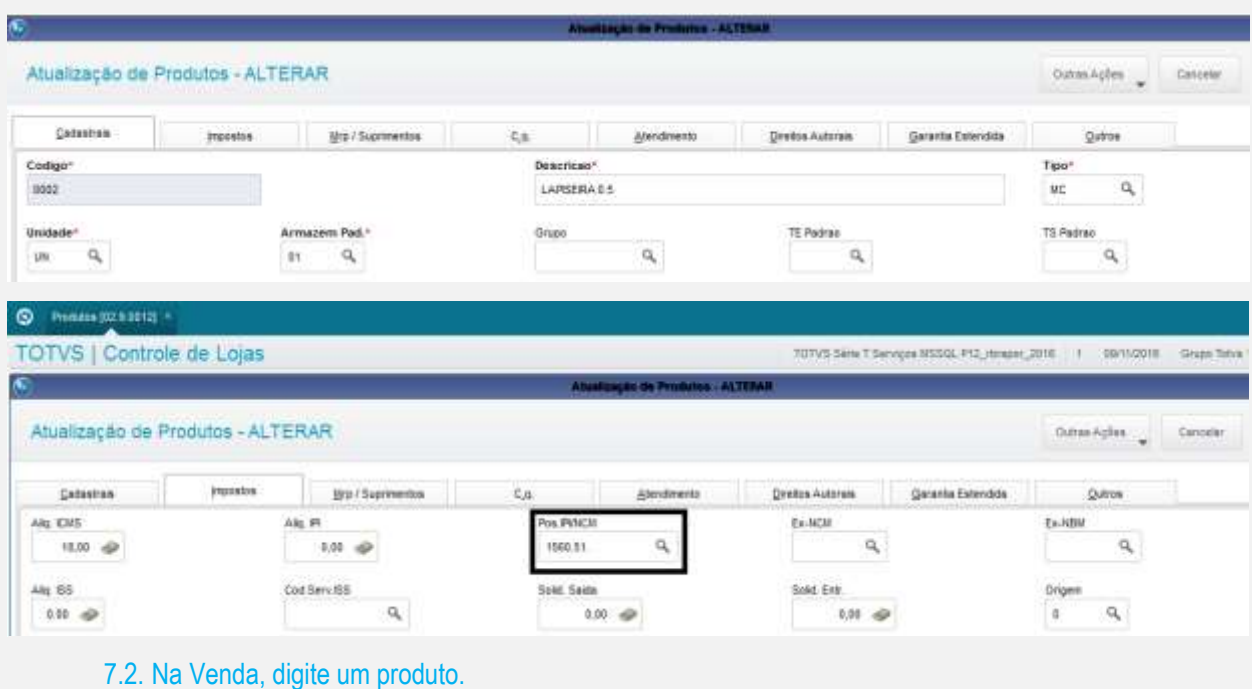

O WHERE ANNIHING (52.9.6912) -

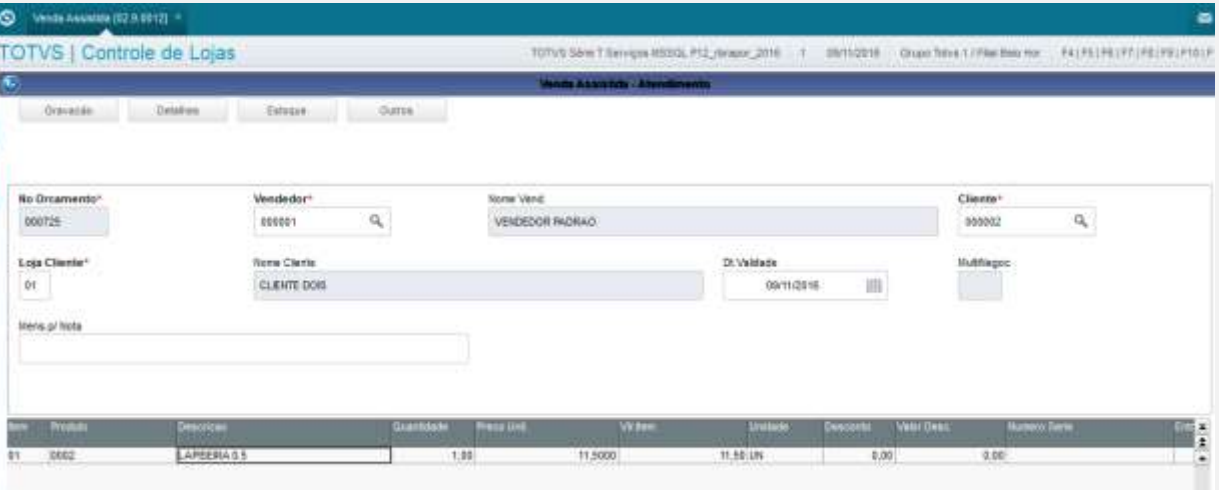

## 7.3. Ao finalizar a venda, aguarde até aparecer a ocorrência

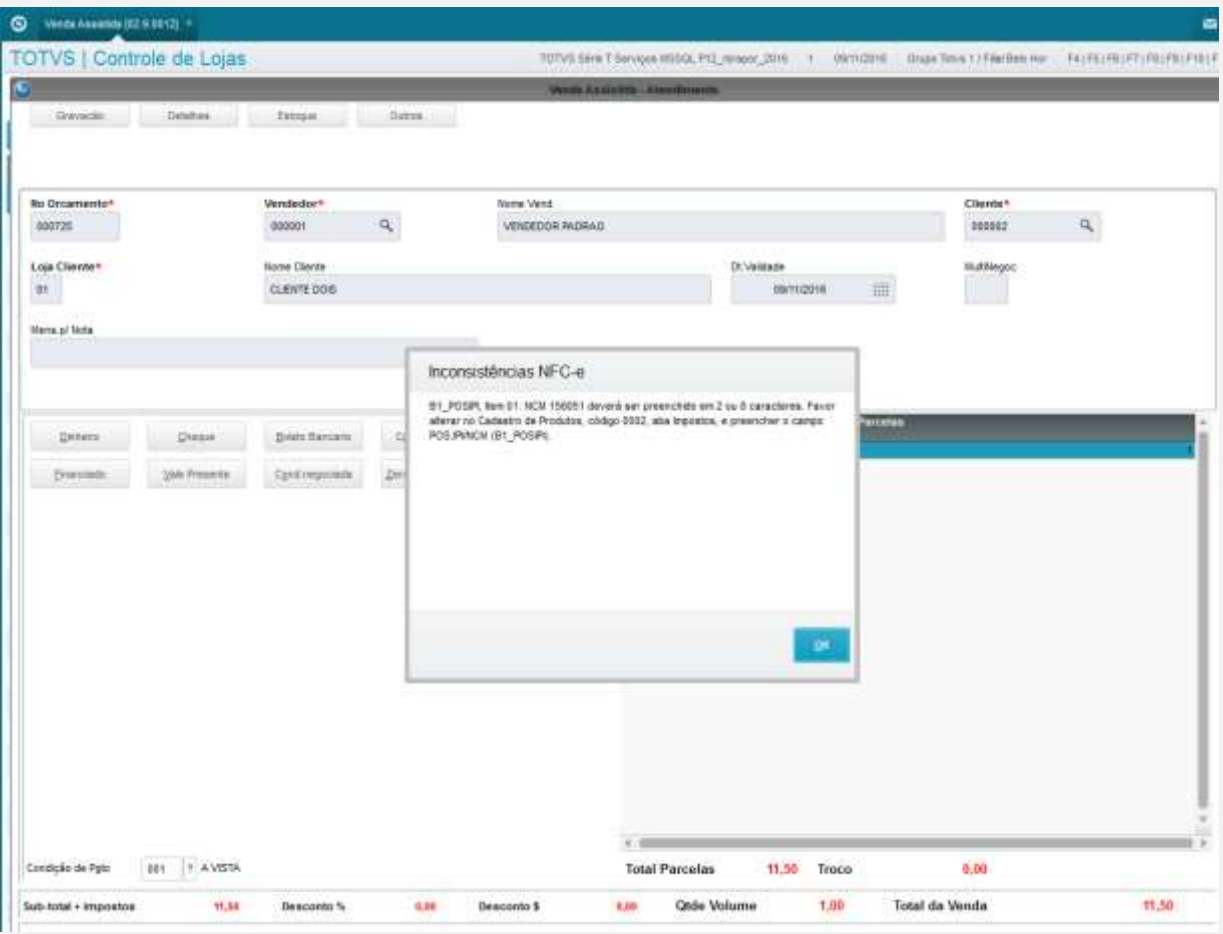

- **8. Produto não encontrado.**
	- 8.1. Escolha um produto.

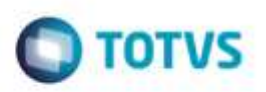

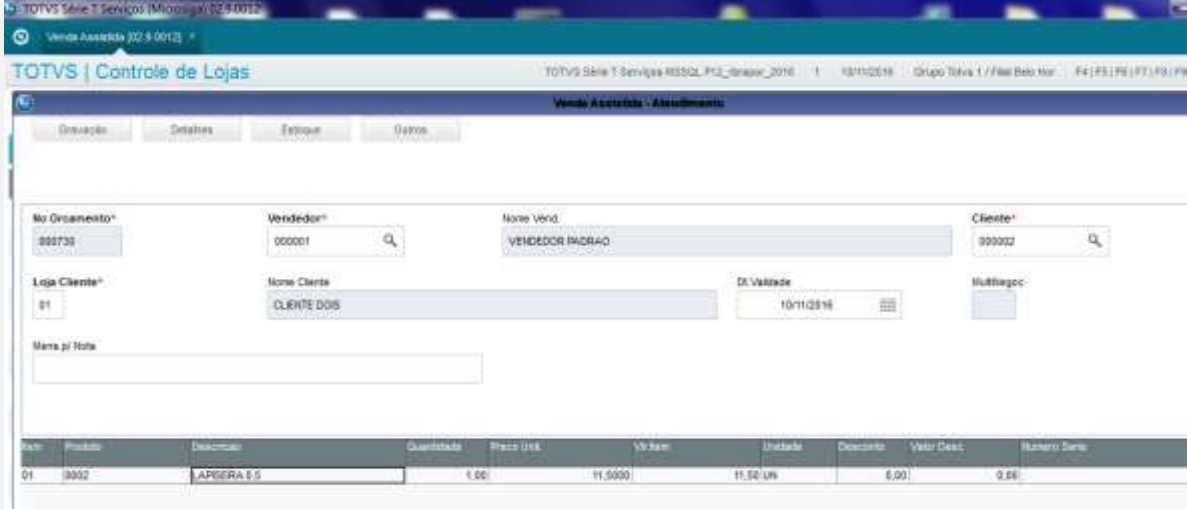

## 8.2. Na outra janela, vá no APSDU, e exclua o mesmo produto na tabela SB1.

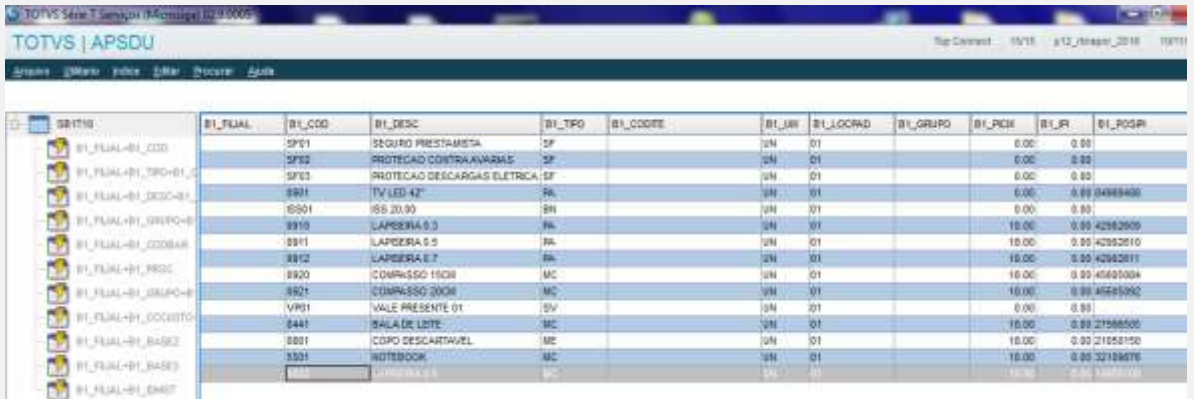

8.3. Volte para o SIGALOJA ou SIGAFRT aberto. Ao finalizar a venda, aguarde até aparecer a ocorrência.

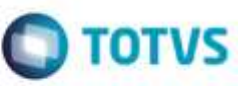

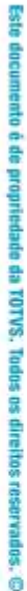

ò

ö

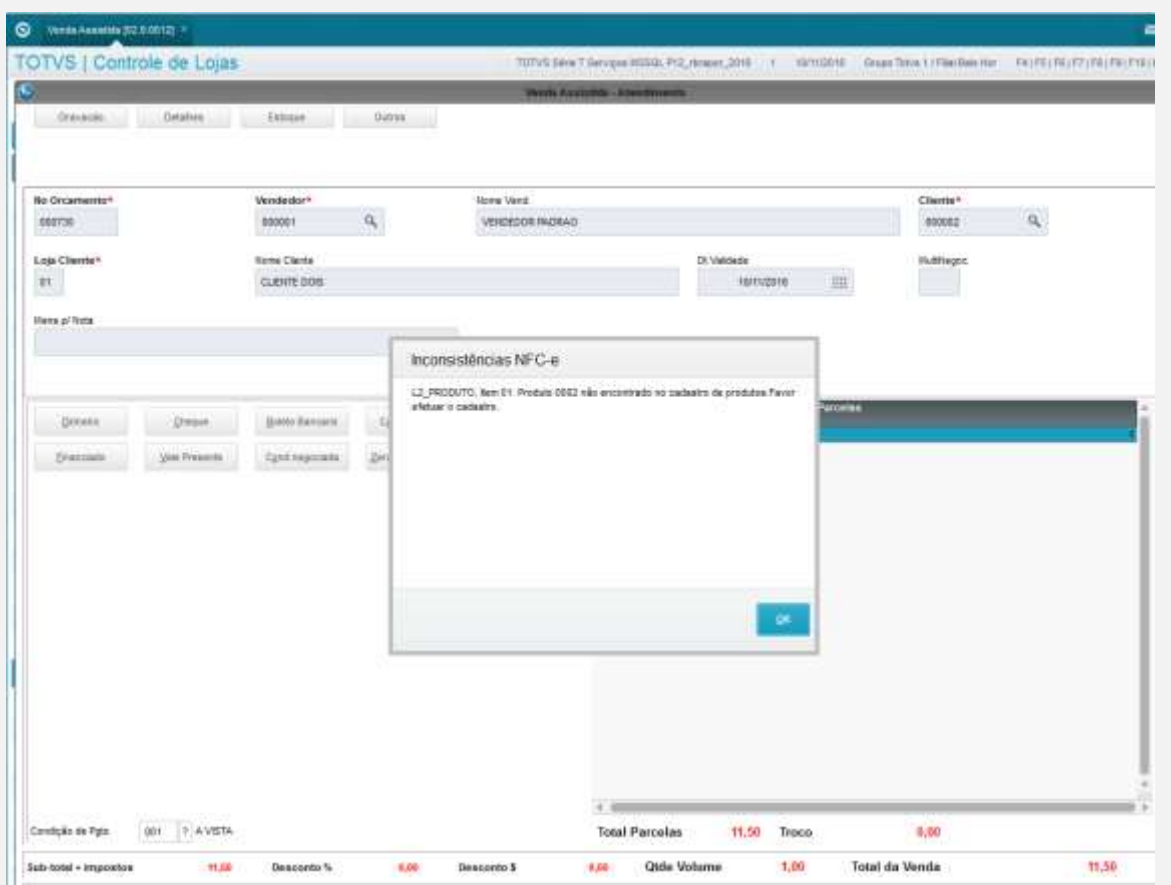

**9. Foi ultrapassado o valor limite do total da NFC-e SEM a identificação do destinatário. – Lembre-se de escolher um cliente padrão, e produzirá a ocorrência mesmo digitando o CPF/CNPJ. Para solucionar este caso, selecione um cliente identificado (não padrão). E verifique o pré-requisito (MV\_LJVLCID) acima.** 9.1. Digite um produto, e caso necessário, digite a quantidade (para que o valor do item possa ser maior que 10000 reais).

# **O** TOTVS

٠

# $\odot$  were comes (22.0.0012)

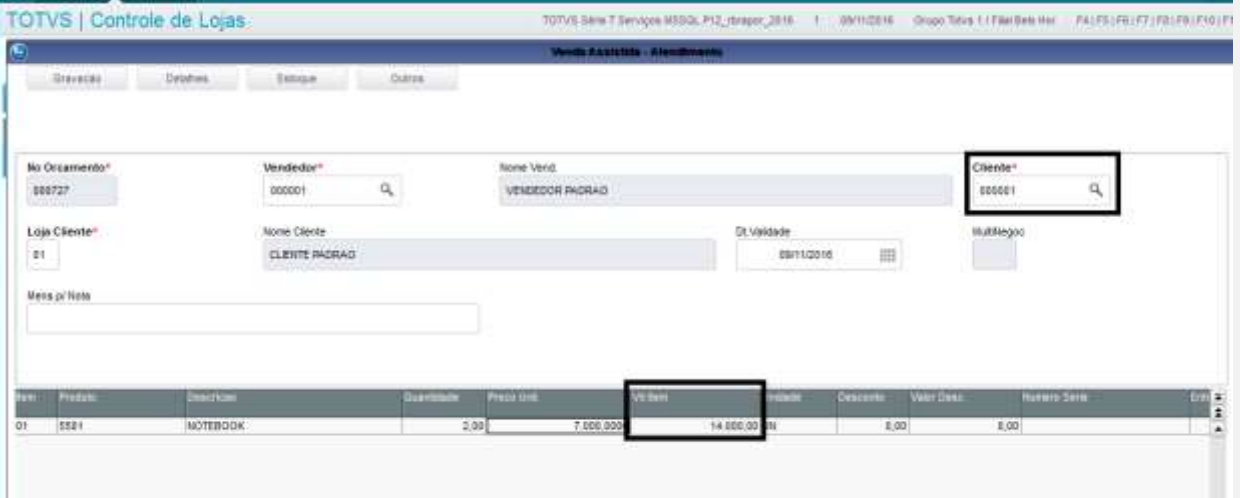

## 9.2. Ao finalizar a venda, aguarde até aparecer a ocorrência.

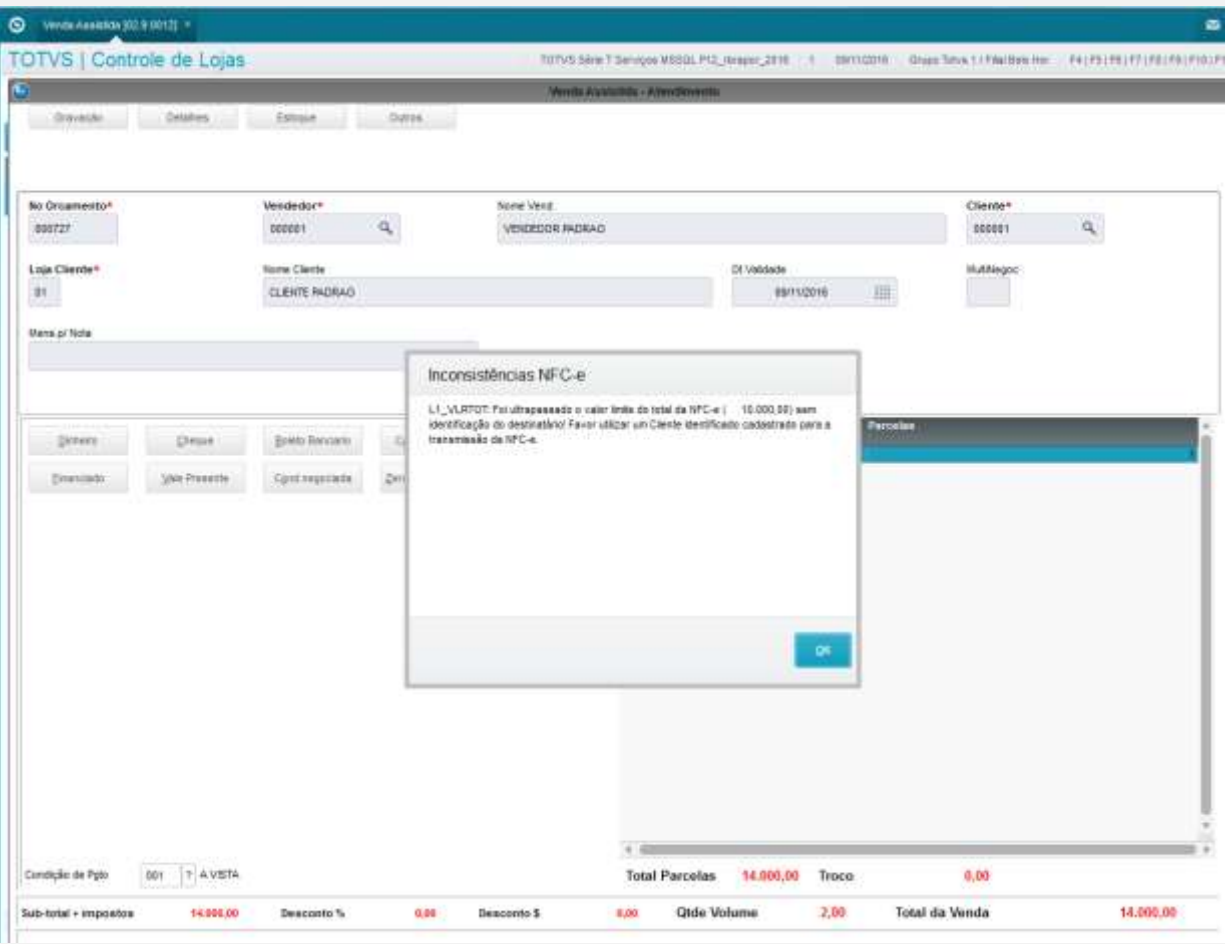

## **10. Foi ultrapassado o valor limite do total da NFC-e COM a identificação do destinatário.**

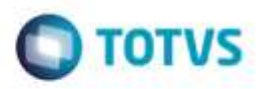

10.1. Digite um produto, e caso necessário, digite a quantidade (para que o valor do item possa ser maior que 200000 reais).

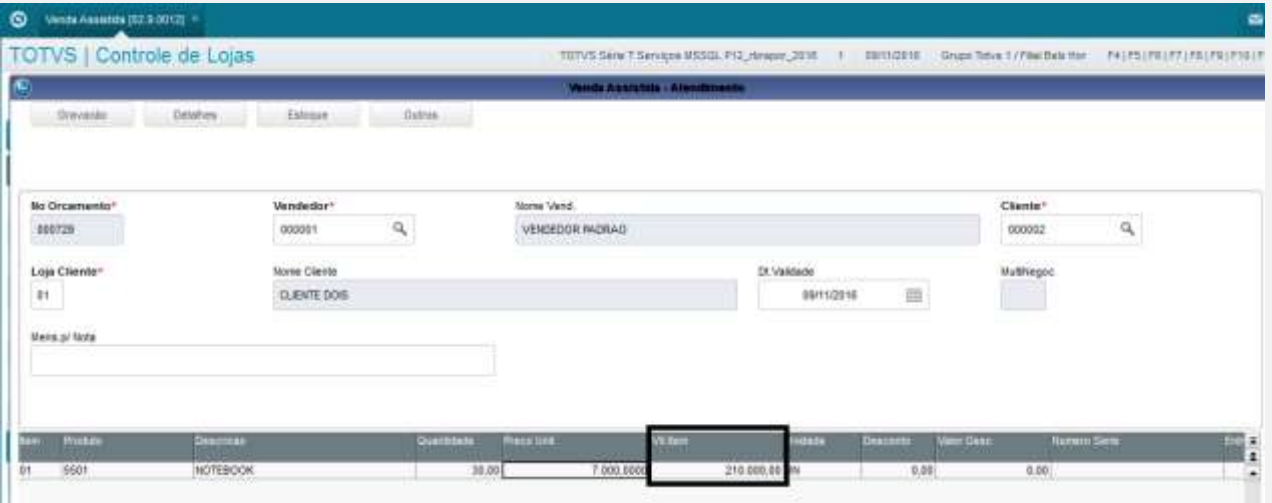

## 10.2. Ao finalizar a venda, aguarde até aparecer a ocorrência.

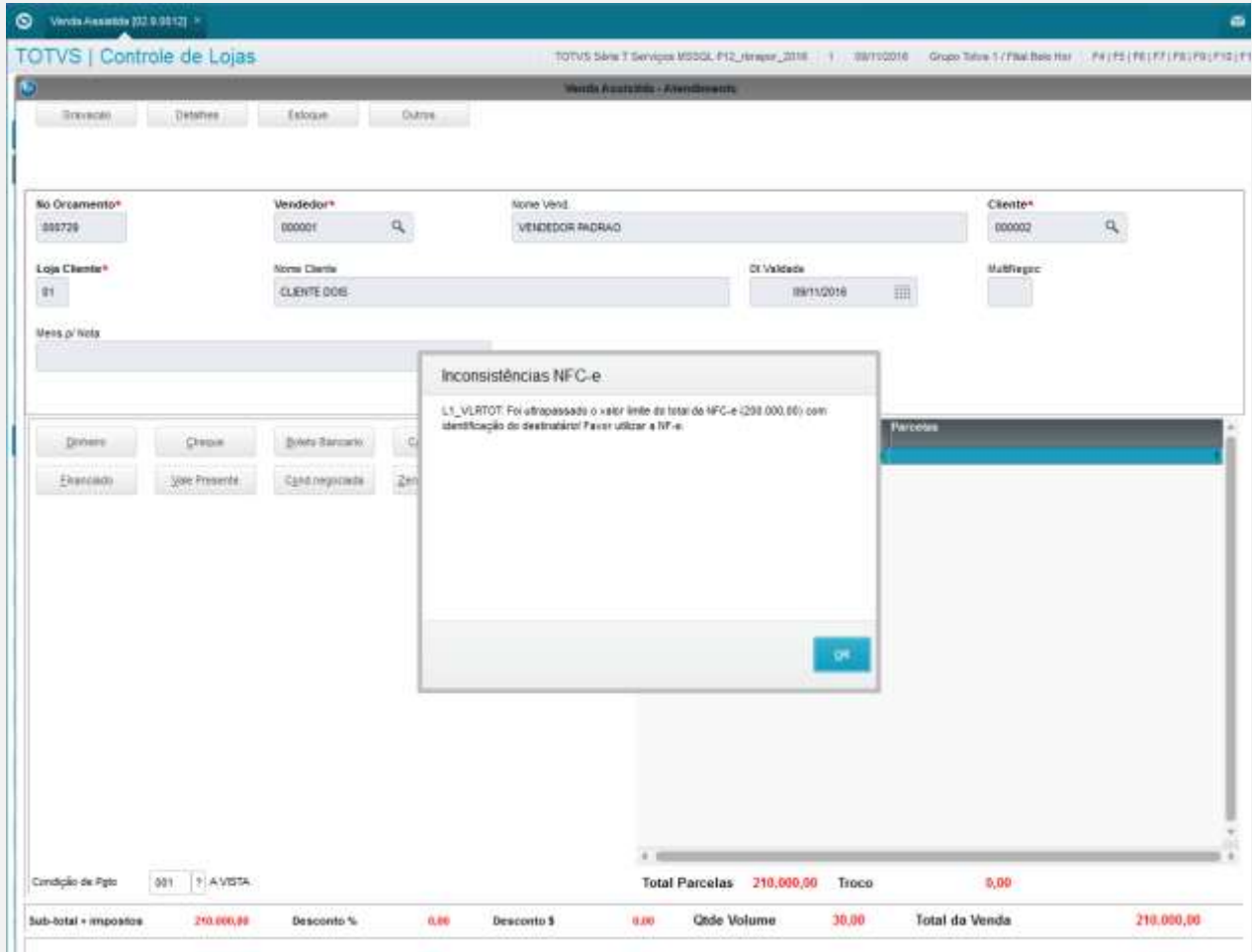

## **ADICIONAL:**

No Totvs PDV, caso MV\_LJDCCLI = 0 (recurso que desabilita a digitação do CNPJ/CPF no TOTVSPDV se for 0), E ao escolher o CLIENTE IDENTIFICADO, não estava gravando o L1\_CGCCLI, o que consequentemente o TOTVSPDV entendia que sem o CPF preenchido, o cliente deixa de ser identificado e acaba não podendo efetuar compras acima de 10 mil reais.

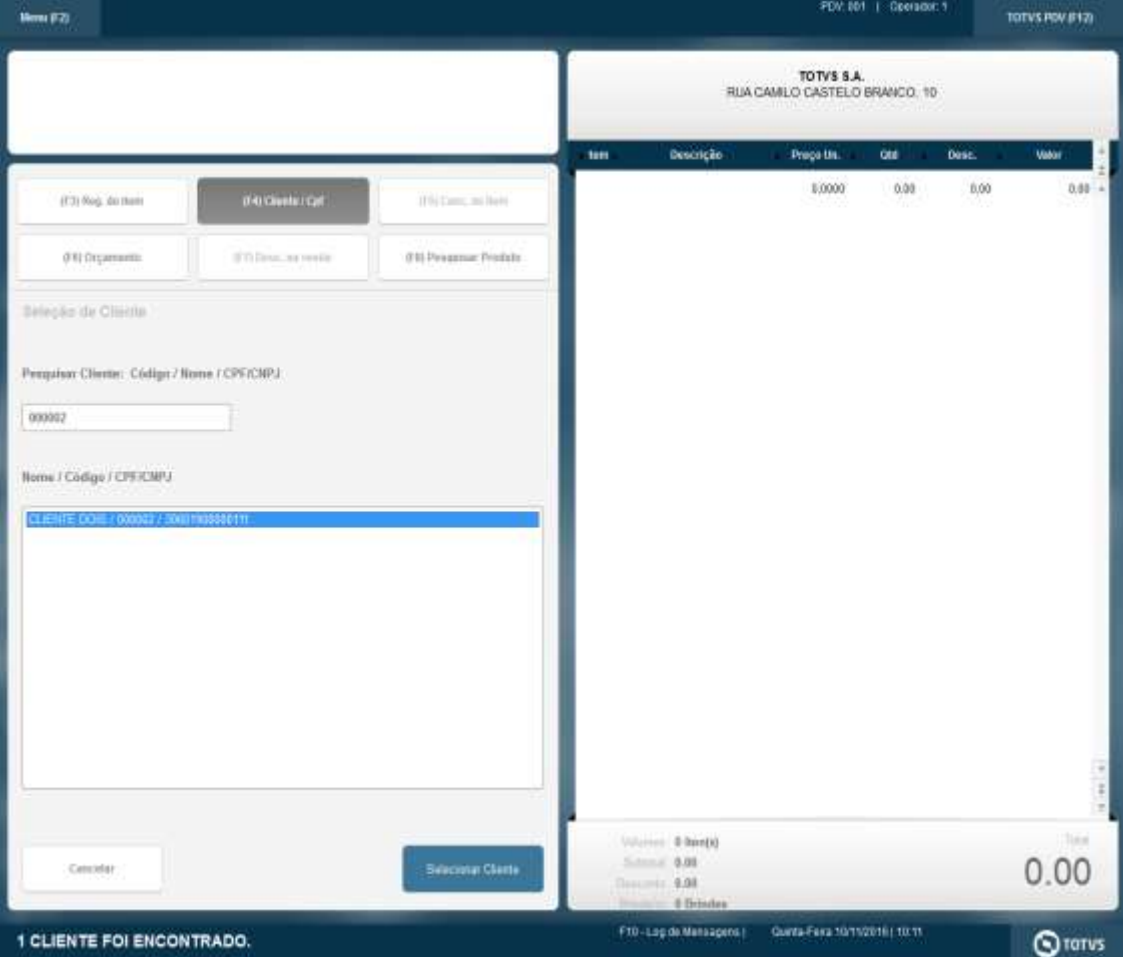

ò

# **O** TOTVS

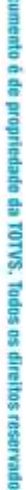

ã

Este dad

ò

ö

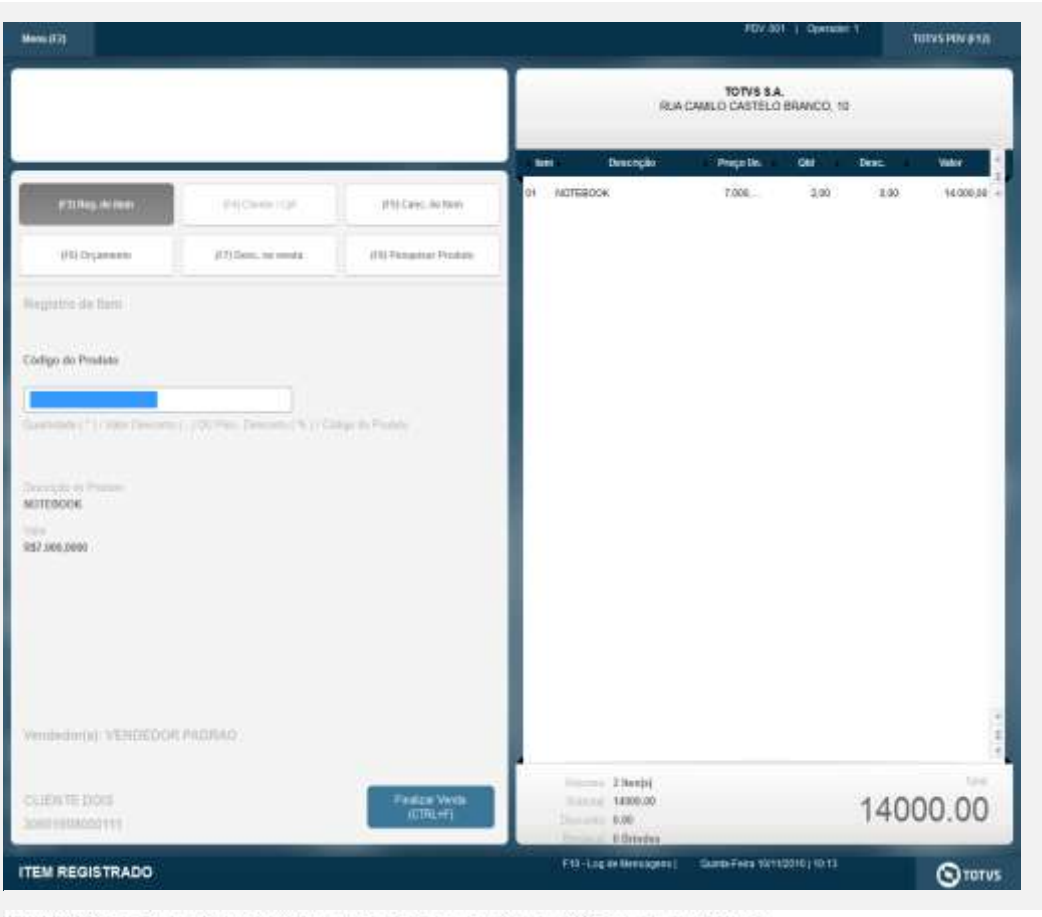

**COMB**10/11/2015 10:21:15.291 Emulador Wao Fiscal -> Texto : TOTVS S.A. CNRJ - 85.115.791/0001-22<br>
ROA CAMILO CASTELO BRANCO, 10, MAGUIS, SAO FAULÓ - AM<br>
DOCUMENTO AUXILIAR DA WOTA FISCA DE CONSUMIDOR ELETRÔNICA<br>
COMINO<br> NOTA FISCAL ENITIDA EN AMSIENTE DE MONOLOGACAO - SEN VALOR FISCAL<br>
2 UN 7.000,00 1<br>
2 UN 7.000,00 1<br>
2 UN 7.000,00 1<br>
VALOR TOTAL RS<br>
VALOR TOTAL RS<br>
VALOR TOTAL RS<br>
VALOR AT EXAMPLE DE MONOLOGAÇÃO - SEN VALOR FISCAL<br>
DEM

WEND10/11/2016 10:21:15.297 Emulador Nac Fiscal -> QrCoder >http://homnfcm.sefar.sn.cov.kr/nfcewsk/consultarNFCs.isstodNfe=131611511379100012265013003 Obrigado! Volte Sempre!</ce>

**Teste Integrado (Equipe de Testes)**

[Descrever a sequência dos testes realizados em detalhes e os resultados atingidos. O Print Screen de telas é opcional]

**Teste Automatizado (Central de Automação)** *[Opcional]* [Informar as suítes executadas e descrever os resultados atingidos]

**Dicionário de Dados (Codificação)** *[Opcional]* [O objetivo é incluir o print-screen da tela do dicionário de dados atualizado quando necessário.]

## 1. **Outras Evidências**

O objetivo é indicar para a equipe de Testes que a informação criada deve ser validada, como por exemplo, publicação de ponto de entrada, etc.

g

ö